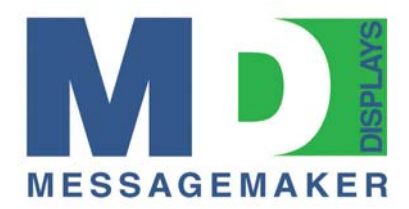

# **Quick Start Guide for 'Texcellent' Remote Control**

## **Notes:**

*DWN, UP, LEFT & RIGHT* are the 4 arrow buttons on the remote. Point the Remote Control at the little window on right hand side of the sign. The sign 'Beeps' every time a button is pressed as an acknowledgement. First time operation requires deletion of existing messages and sequences.

## **Delete all messages:**

Press *PROGRAM>(*1. File Operate*) ENTER>DWN>* (2. Del all files) *ENTER* (Del All[D:\T]*) ENTER> (Del*Sure?(Y/N)) *Y>ESC>ESC>ESC* (1. File Operate*).* 

# **Delete all sequences:**

From '1.File Operate' press *ENTER>DWN>DWN> (*3.Del Sequence*) ENTER>*  (DelSure?(Y/N)) *Y>ESC>ESC* 

You should have a blank screen at this stage and are now ready to enter a message. \_\_\_\_\_\_\_\_\_\_\_\_\_\_\_\_\_\_\_\_\_\_\_\_\_\_\_\_\_\_\_\_\_\_\_\_\_\_\_\_\_\_\_\_\_\_\_\_\_\_\_\_\_\_\_\_\_\_\_\_\_\_\_\_\_\_\_

# **Entering Messages:**

Let's assume you want a scrolling message (best to scroll from right to left otherwise its hard to read!). Press *PROGRAM*> (1.File Operate) *DWN*> (2.Edit File) *ENTER>* (Edit  $[D:\mathcal{T}\setminus\mathcal{I}]$ In the flashing cursor enter a 'File Name', this is any character a-z, A-Z or 0-9. Enter *1*> *ENTER*  You are now ready to enter your message…..type away! Example: type HELLO EVERYBODY……THE DRINKS ARE ON ME! Note the characters appear after the cursor like any computer. To get lowercase characters press *CAPS* and *CAPS* again for capitols.

To test the message press *SIMULATOR* the message will run once and go back to Edit Mode.

Notice the message is broken up? You need to turn off Word Wrap. Press *SHIFT+SPEED(F4)>* (1.Wrap Word) *DWN*> (2.Not Wrap) *ENTER*> Press *SIMULATOR* again and the message now scrolls right to left! Congratulations, you've now created you first message.

You can now save it: press *SHIFT+SAVE&EXIT* the editor closes and the message 'Runs'.

Now read the Manual through to get to know how to change fonts, effects, time & date and many more functions.

## **Messagemaker Displays Limited**  2 Miltons Yard, Petworth Road, Witley, Surrey. GU8 5LH Tel: 0845 021 2340 Fax: 01428 687936 Info@messagemaker.co.uk www.messagemaker.co.uk Registered in England & Wales No. 3726273 VAT No. GB 709 3828 15